Séquence 2 : Le modèle d'exploitation agricole

Cours 2.1 : Enrichir le modèle de base

# Leçon 13 : Recourir au marché et s'affranchir des contraintes

Florence Jacquet

Séquence 2 : Le modèle d'exploitation agricole \ Cours 2.1 : Enrichir le modèle de base \ Leçon 13 : Recourir au marché et s'affranchir des contraintes

## Contenu

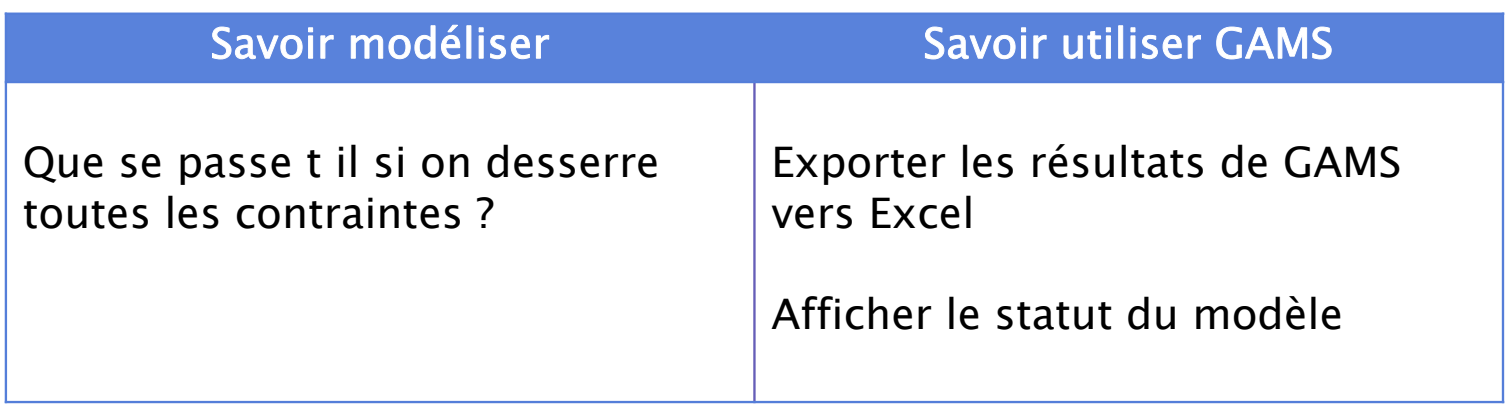

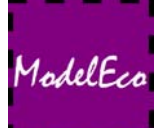

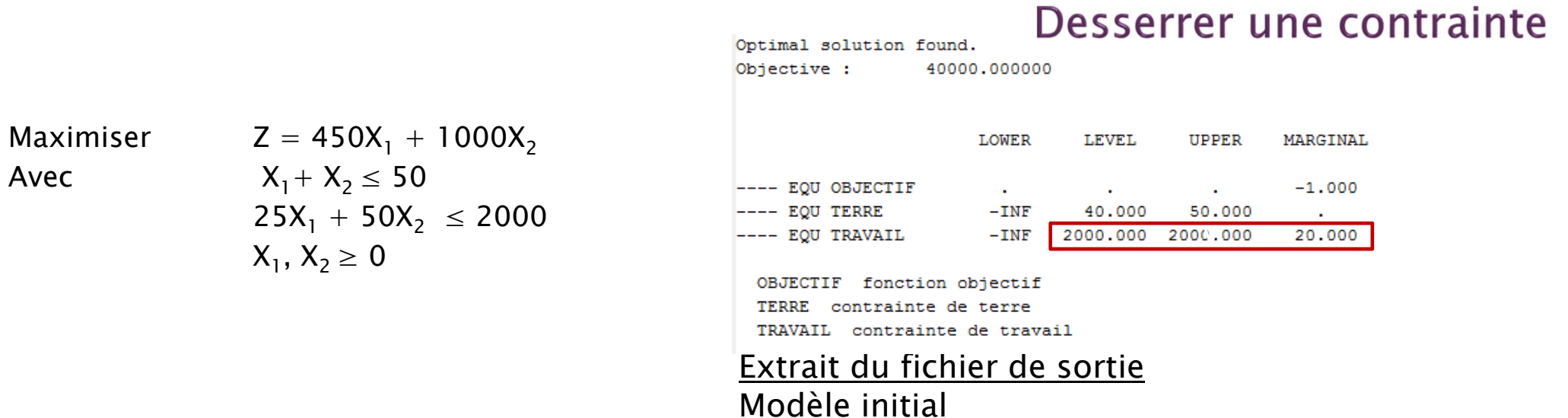

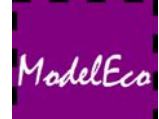

Maximiser  $\blacksquare$ 

 $_1$  + 1000X<sub>2</sub> – 10X<sub>3</sub> Avec  $X_1 + X_2 \le 50$  $25\mathsf{X}_1^{\phantom{\dag}} + 50\mathsf{X}_2^{\phantom{\dag}} \phantom{0} \leq 2000 + \mathsf{X}_3^{\phantom{\dag}}$  $X_1, X_2 \ge 0 X_3 \ge 0$ 

 $\mathsf{X}_3$  : nombre d'heures de travail salarié

Travailleur salarié : 10€/heure

Que se passerait-il si on desserrait toutes les contraintes ?

### Desserrer une contrainte

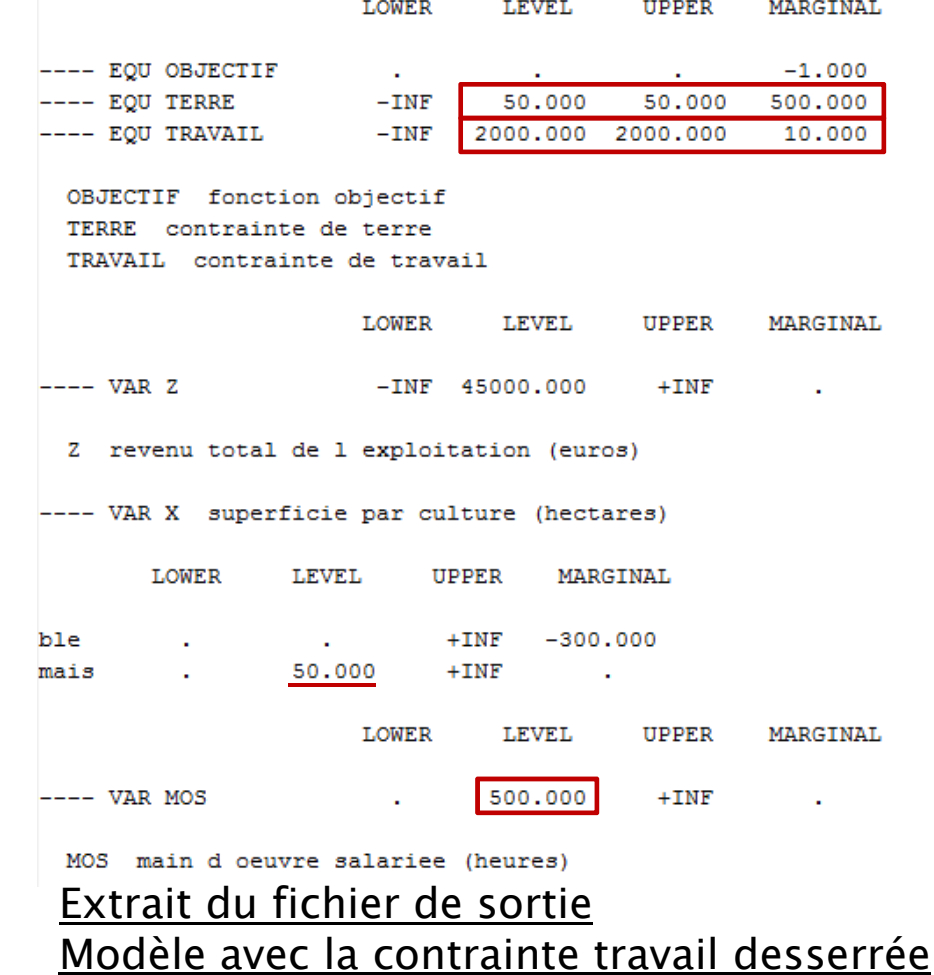

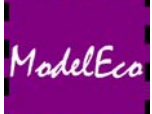

## Desserrer toutes les contraintes dans le modèle

Maximiser  $Z = 450X_1 + 1000X_2 - 10X_3 - 150X_4$ Avec  $X_1 + X_2 \le 50 + X_4$  $25\mathsf{X}_1^{\phantom{\dag}} + 50\mathsf{X}_2^{\phantom{\dag}} \phantom{0} \leq 2000 + \mathsf{X}_3^{\phantom{\dag}}$  $X_1, X_2 \ge 0$   $X_3 \ge 0$   $X_4 \ge 0$ 

 $\mathsf{X}_3$  : nombre d'heures de travail salarié X<sub>4</sub> : surface en terre louée  $\mathsf{X}_3$  et  $\mathsf{X}_4$  inférieurs à leur valeur duale

> Pas de solution au modèle : région admissible non bornée

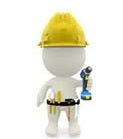

Valeur duale du travail : 20€Travailleur salarié : 10€/heure

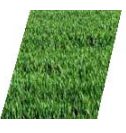

Valeur duale de la terre : 250€Location de terre : 150€/ha

Modifiez le modèle pour desserrer toutes les contraintes avec : Prix de la terre 150 Prix du travail 10

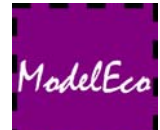

Séquence 2 : Le modèle d'exploitation agricole \ Cours 2.1 : Enrichir le modèle de base \ Leçon 13 : Recourir au marché et s'affranchir des contraintes

## Afficher le statut du modèle

Sous GAMS : Statut Model = Unbounded

\*\*\*\* SOLVER STATUS \*\*\*\* MODEL STATUS \*\*\*\* OBJECTIVE VALUE

1 Normal Completion 3 Unbounded 48500.0000

#### Affichage du statut :

**display** nomModel.ModelStat

#### Affichage du statut dans un tableau de résultat :

**parameter** RESULT ;  $RESULT(c)=X.L(C);$ RESULT('statut du modele')=nomModel.ModelStat; **display** RESULT ;

ModelEcc

Séquence 2 : Le modèle d'exploitation agricole \ Cours 2.1 : Enrichir le modèle de base \ Leçon 13 : Recourir au marché et s'affranchir des contraintes

Pour : Analyser nos résultats Faire des calculs, des graphiques

#### Formulation générale :

```
parameter PARA_RES ;
  […]
\rightarrow execute unload 'nomfichier.gdx' PARA RES ;
  execute 'gdxxrw.exe nomfichier.gdx par=PARA_RES' ;
```
#### Dans notre modèle :

```
parameter RESULT ;
RESULT(C)=X.L(C);execute unload 'resultat.gdx' RESULT ;
execute 'gdxxrw.exe resultat.gdx par=RESULT' ;
```
## Exporter les résultats sous Excel

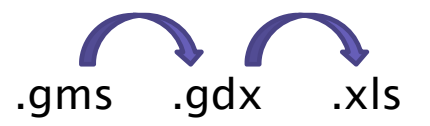

Modifiez le modèle en desserrant toutes les contraintes et exporter les résultats sous Excel.

ModelEc